# :hager

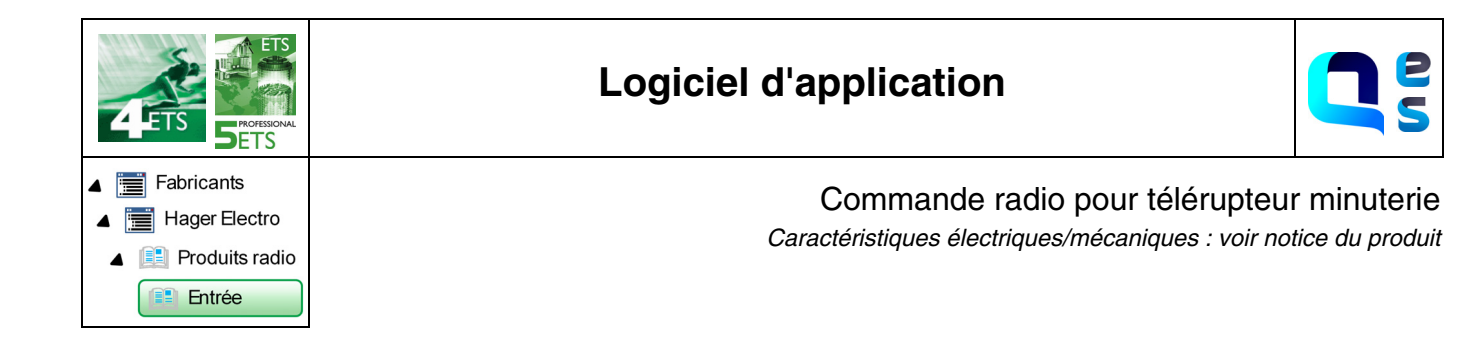

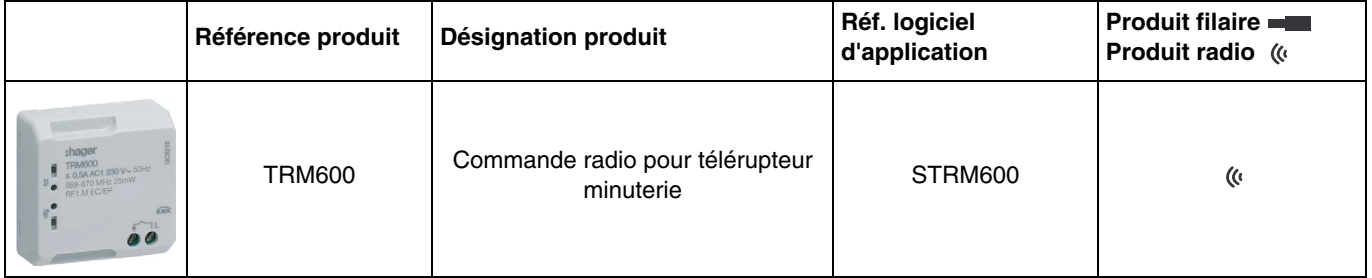

# Sommaire

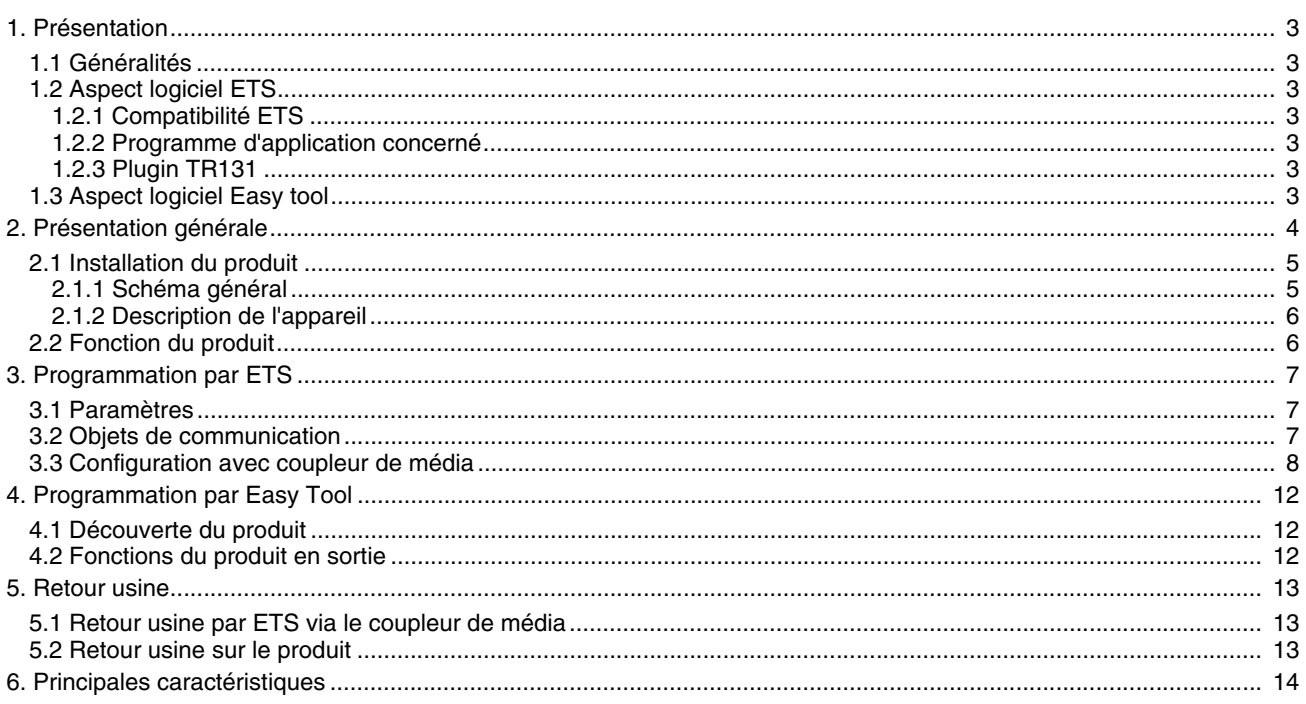

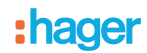

## <span id="page-2-0"></span>**1. Présentation**

## <span id="page-2-1"></span>**1.1 Généralités**

Ce manuel a pour objet la description du fonctionnement et du paramétrage des appareils KNX à l'aide du logiciel ETS. Il se compose de 4 parties :

- Une présentation générale.<br>- Les paramètres et objets KI
- Les paramètres et objets KNX disponibles.
- Les paramètres Easy tool disponibles.
- Une annexe rappelant les caractéristiques techniques.

## <span id="page-2-2"></span>**1.2 Aspect logiciel ETS**

#### <span id="page-2-3"></span>**1.2.1 Compatibilité ETS**

Les programmes d'applications sont disponibles pour ETS4 et ETS5. Ils sont téléchargeables sur notre site internet sous la référence du produit.

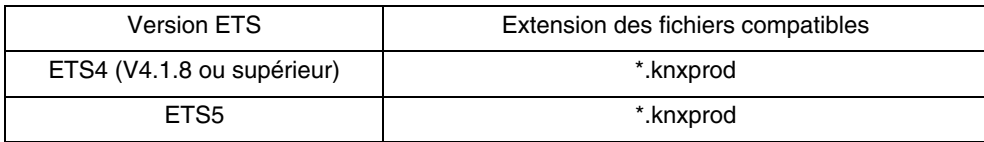

#### <span id="page-2-4"></span>**1.2.2 Programme d'application concerné**

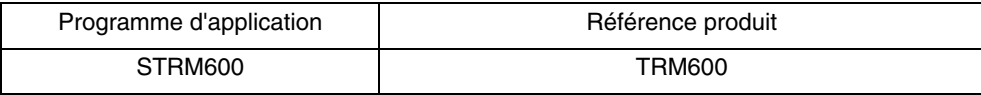

#### <span id="page-2-5"></span>**1.2.3 Plugin TR131**

Le coupleur de média TR131 permet la configuration par ETS des produits radio d'une installation KNX radio ou d'une installation KNX mixte comprenant des produits radio et filaires bus. L'installation du Plugin TR131 est nécessaire au niveau du logiciel ETS pour le paramétrage des produits radio.

## <span id="page-2-6"></span>**1.3 Aspect logiciel Easy tool**

Ce produit peut également être paramétré à l'aide de l'outil de configuration TXA100. Il est composé d'un serveur de configuration TJA665. Il est impératif d'effectuer une mise à jour de la version logicielle du serveur de configuration. (Veuillezvous reporter à la notice de l'installateur TXA100).

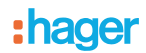

# <span id="page-3-0"></span>**2. Présentation générale**

Tous les émetteurs radio auxquels fait référence ce document sont des produits radio quicklink■. Ils sont reconnaissables grâce au bouton poussoir de configuration cfg dont ils sont tous pourvus. Quicklink désigne le mode configuration sans outil.

Ces produits peuvent aussi être configurés en mode easy par l'outil de configuration TXA100 ou en mode system par ETS via le coupleur de média.

Au sein d'une même installation, un seul mode de configuration devra être utilisé.

**Pour ré-utiliser un produit déjà programmé dans une autre installation, quel que soit le mode configuration, il faut réaliser un retour usine du produit**.

:hager

# <span id="page-4-0"></span>**2.1 Installation du produit**

## <span id="page-4-1"></span>**2.1.1 Schéma général**

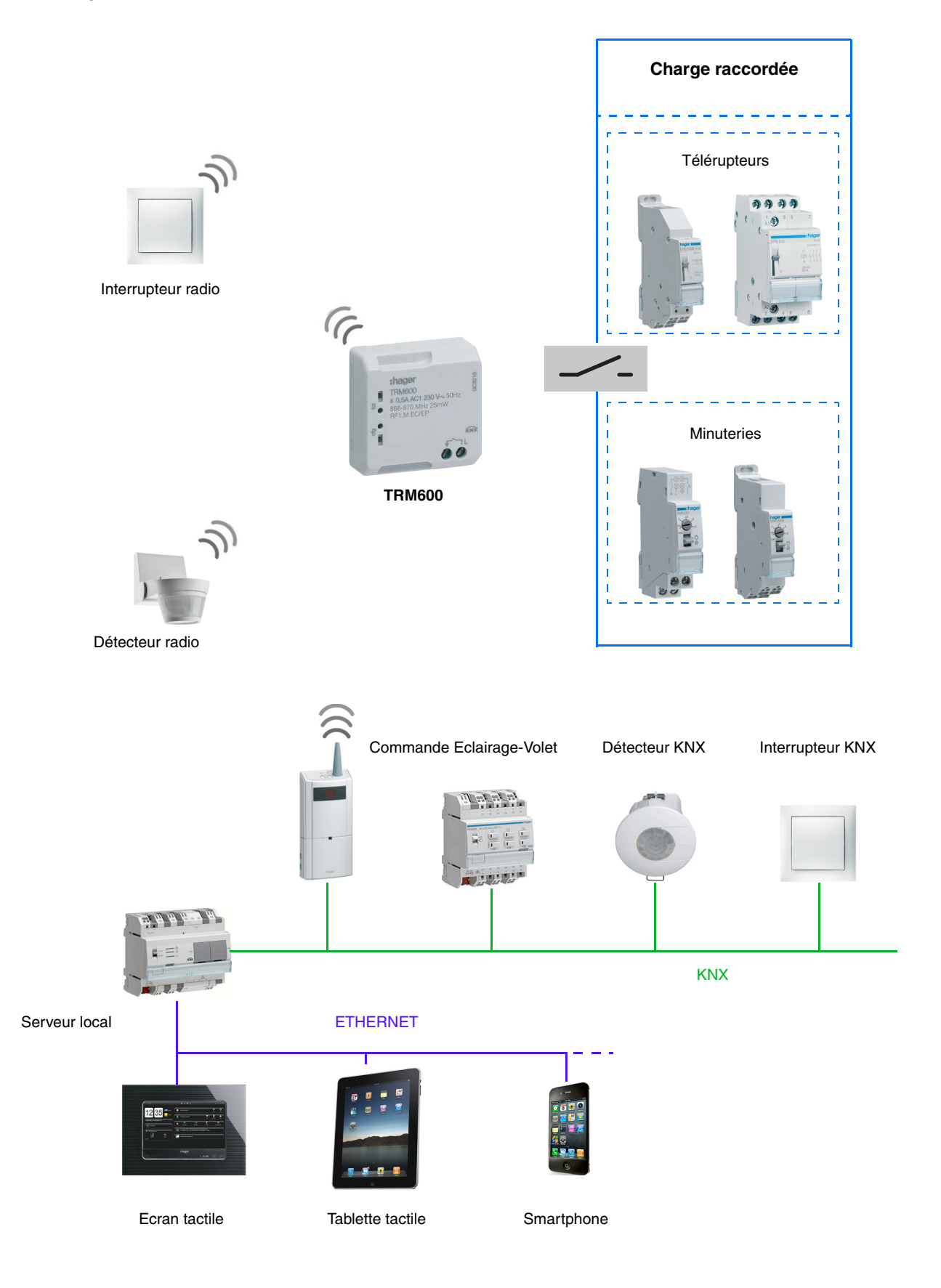

## <span id="page-5-0"></span>**2.1.2 Description de l'appareil**

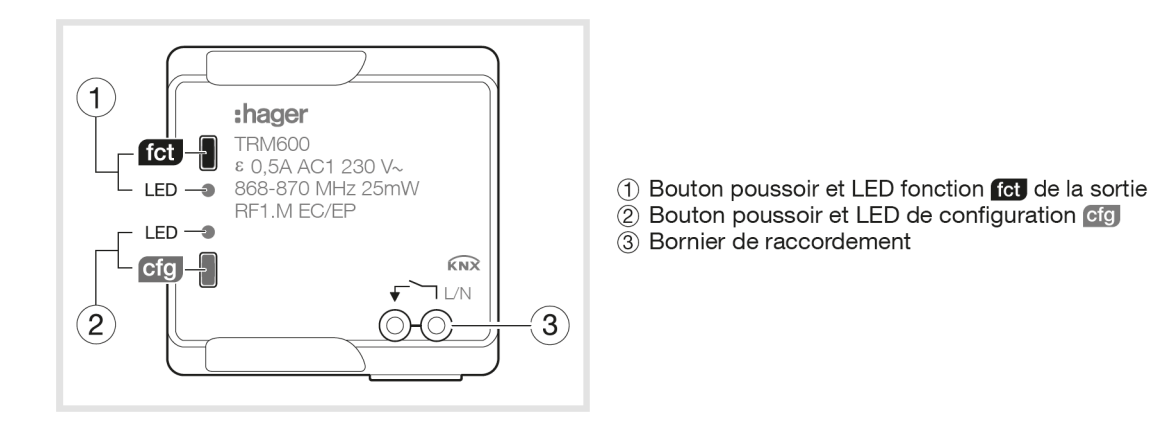

*Note : Le produit est alimenté à l'aide du circuit de commande de télérupteur ou de minuterie en parallèle d'un bouton poussoir du circuit de commande.*

## <span id="page-5-1"></span>**2.2 Fonction du produit**

#### ■ Impulsion

Elle permet de commander un télérupteur ou une minuterie d'un circuit d'éclairage traditionnel en 230V. Elle ne dispose pas d'un objet de retour d'état. La commande se fait en radio et peut provenir de boutons poussoirs ou d'autres entrées de commandes à impulsions. La durée d'impulsion est fixée à 200 ms et n'est pas modifiable.

#### **Objets de communication**

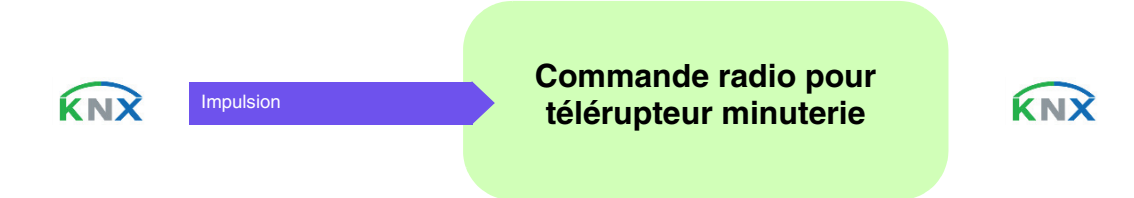

# <span id="page-6-0"></span>**3. Programmation par ETS**

## <span id="page-6-1"></span>**3.1 Paramètres**

Le produit ne dispose que d'un seul paramètre fixe.

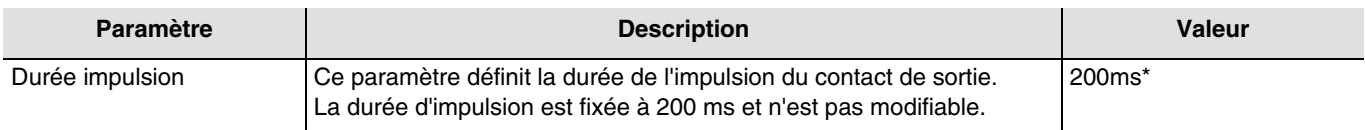

# <span id="page-6-2"></span>**3.2 Objets de communication**

L'objet ne dispose qu'un seul objet de communication.

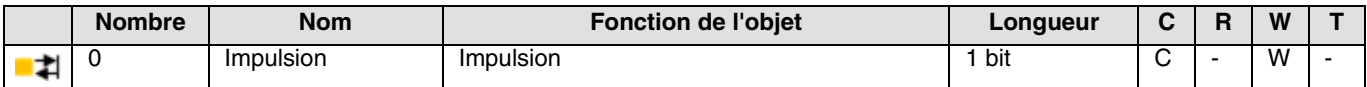

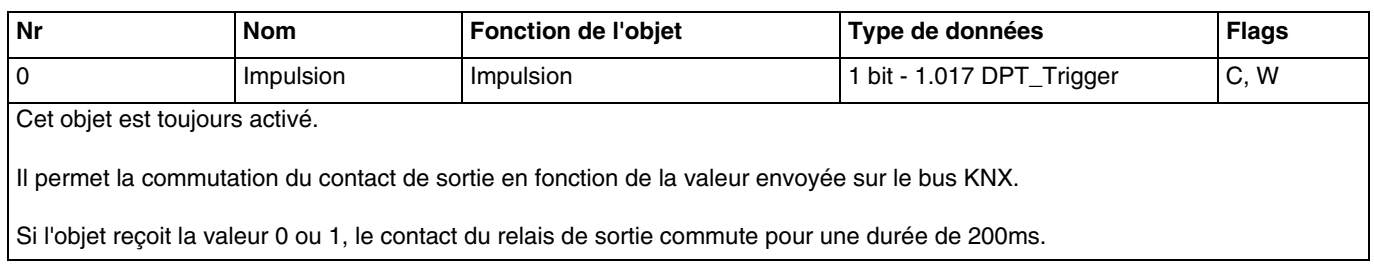

<sup>\*</sup> Valeur par défaut

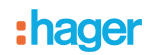

## <span id="page-7-0"></span>**3.3 Configuration avec coupleur de média**

#### ■ Principe de configuration

Le coupleur de média TR131 permet la configuration par ETS des produits radio d'une installation KNX radio ou d'une installation KNX mixte comprenant des produits radio et filaires bus. En fonctionnement normal, les émetteurs radio fonctionnent en mode uni-directionnel. La configuration s'effectue en mode bi-directionnel.

#### ■ Recommandations de mise en oeuvre

1. Le coupleur de média doit rester en place après configuration. Il transmet les commandes entre les produits radios et les produits filaires en mode auto.

2. Le coupleur doit être en tête de ligne : adresse physique de type x.y.0.

3. Le coupleur doit être dans une ligne différente de celle de l'interface USB/série/IP.

4. L'utilisation de coupleurs de médias ancienne génération (TR130A/B) n'est pas permise dans une installation contenant un nouveau coupleur de média (TR131A/B).

5. Séparer les lignes radio et TP :

- La ligne radio ne doit pas comporter de produits TP : Les vues de la ligne dans ETS et dans le plug-in comporteraient des incohérences.
- Les lignes TP ne doivent pas comporter de produits radio : La configuration de ces produits radio serait alors impossible.

6. N'utiliser que le plug-in pour programmer les adresses physiques et télécharger les produits. Comme ETS n'est pas capable de programmer des produits radio, l'utilisation des menus de configuration habituels n'est pas possible.

7. La fonction copie de produit ne doit pas être utilisée dans ETS pour les produits radio. Elle entraine des incohérences dans les projets conduisant à des dysfonctionnements du plug-in.

8. La copie de projet contenant déjà un coupleur de média configuré entraîne des dysfonctionnements du plug-in.

9. L'utilisation du bouton "Par défaut" dans la fenêtre de paramétrage ETS est déconseillée. Cela entraîne :

- **→** La perte du paramétrage d'un produit déjà configuré.
- → La désynchronisation entre les données du plug-in et les produits radio configurés.

10. Lors des procédures d'adressage physique, de téléchargement ou de retour usine de produits radio uni-directionnels, plusieurs tentatives peuvent être nécessaires pour faire aboutir la procédure.

11. Le changement de ligne d'un coupleur de média déjà configuré entraîne des dysfonctionnements du plug-in.

12. Ne pas utiliser la fonction Décharger/Décharger application disponible dans le logiciel ETS.

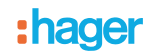

#### ■ Procédure d'installation

- Créer une ligne réservée aux produits radio dans votre projet ETS,
- Insérer en premier le coupleur de média dans cette ligne puis insérer les autres produits radio dans cette ligne.
- Réaliser la programmation, le réglage des paramètres et l'adressage de groupe de tous les produits radio à l'exception du coupleur de média.
- Télécharger l'adresse physique du coupleur de média, celle-ci doit être du type 1.1.0 (doit toujours finir par zéro).
- Installer le plug-in du coupleur de média : Faites un clic droit sur le produit dans l'arborescence ETS, puis sélectionner éditer les paramètres. Pour l'installation du plug-in, il est nécessaire de disposer des droits Windows Administrateur.

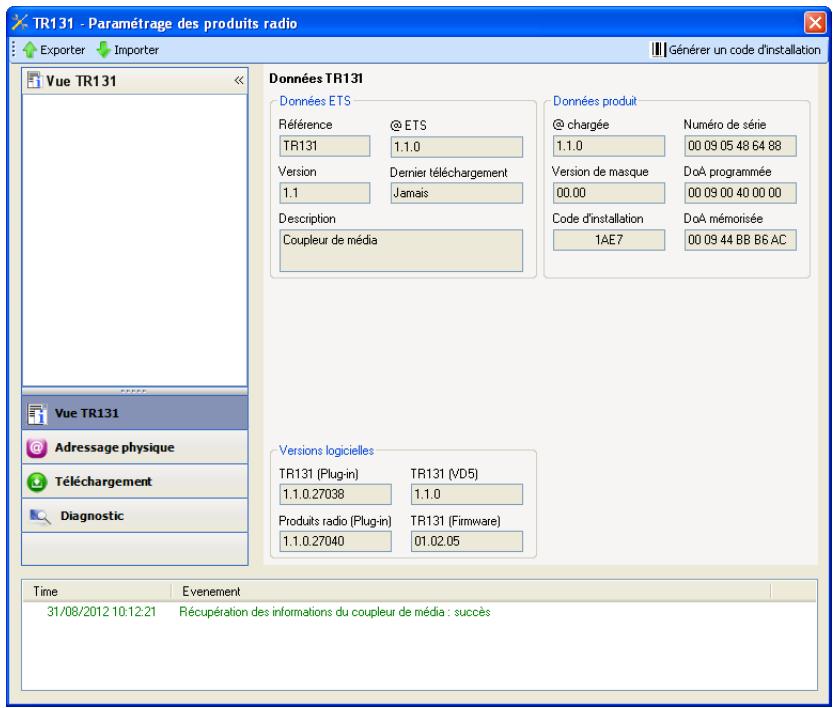

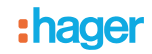

#### ■ Adressage physique des émetteurs radio

- Cliquer sur le bouton **Adressage physique** pour faire apparaître l'écran d'adressage physique du plug-in.
- Sélectionner le produit à adresser puis cliquer sur le champ **Adressage** dans la ligne de menu en haut à gauche de la fenêtre.
- Cliquer sur **Recherche produits**, si le produit n'est pas trouvé lors de la recherche, effectuer alors un **retour usine produit hors installation**.
- Sélectionner le produit à adresser et cliquer sur **Attribuer adresse**. L'adressage physique du produit s'opère. Le produit fait désormais partie de l'installation.
- Après téléchargement de l'adresse physique, le symbole  $\langle \cdot \rangle$  apparaît devant le produit.
- Répéter cette opération avec les autres émetteurs radio.

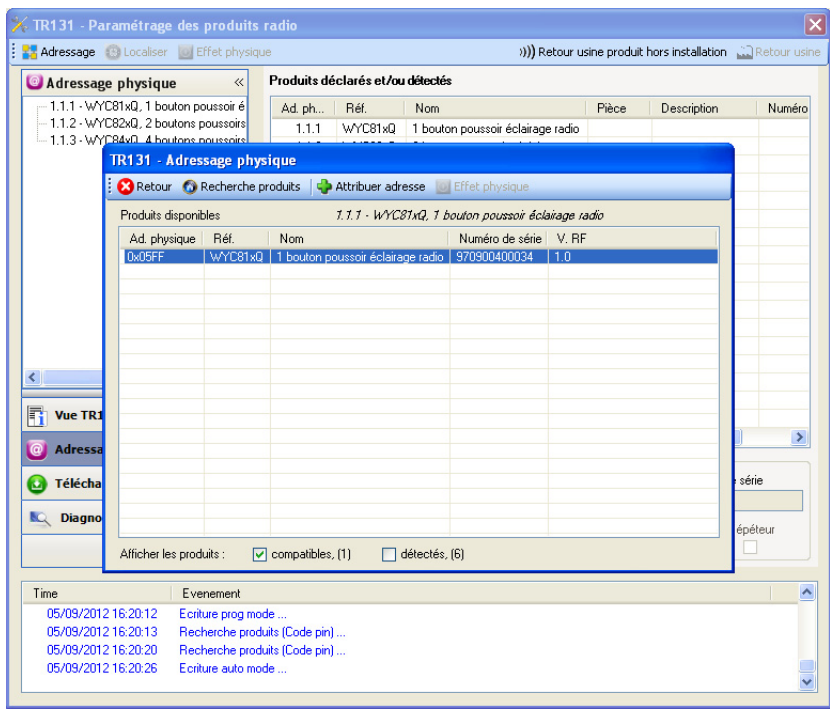

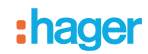

#### ■ Téléchargement du programme et des paramètres

Cette opération s'effectue à l'aide du plug-in. Il existe 2 manières d'accéder à la vue de **Téléchargement**.

- A partir du coupleur de média
	- Faites un clic droit sur le produit dans l'arborescence ETS, puis sélectionner **éditer les paramètres**.
	- Cliquer sur **Téléchargement** et suivre les instructions à l'écran.
- A partir du produit radio à télécharger
	- Faites un clic droit sur le produit dans l'arborescence ETS, puis sélectionner **Télécharger produit radio**… et suivre les instructions à l'écran.

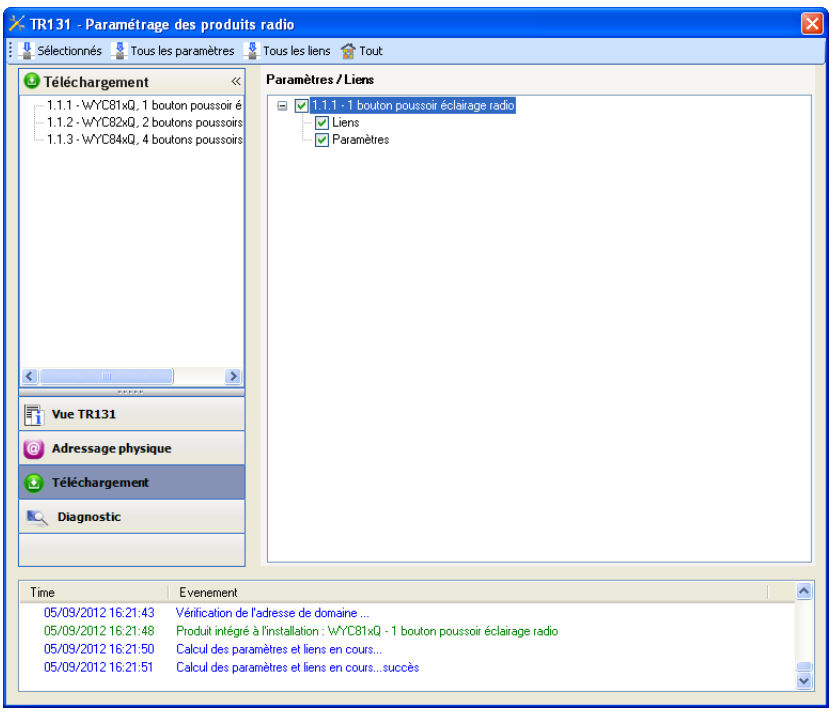

La fenêtre de droite permet de sélectionner pour chaque produit les paramètres et/ou les liens à télécharger.

Finaliser le téléchargement en sélectionnant dans la barre supérieure le type de téléchargement.

- **Sélectionnés** pour télécharger les paramètres et les liens sélectionnés.
- **Tous les paramètres** pour télécharger tous les paramètres de tous les produits affichés.
- **Tous les liens** pour télécharger tous les liens de tous les produits affichés.
- **Tout** pour télécharger tous les paramètres et tous les liens de tous les produits affichés.

Pour tester les fonctions et la communication radio KNX, retourner en mode d'exploitation normal et attendre 15 s avant d'appuyer sur une touche de commande d'un émetteur.

Attention : Le plug-in du coupleur de média doit être désactivé lors des tests fonctionnels.

NB : Pour plus d'information se reporter au descriptif du logiciel d'application du TR131.

## <span id="page-11-0"></span>**4. Programmation par Easy Tool**

## <span id="page-11-1"></span>**4.1 Découverte du produit**

#### Vue produit :

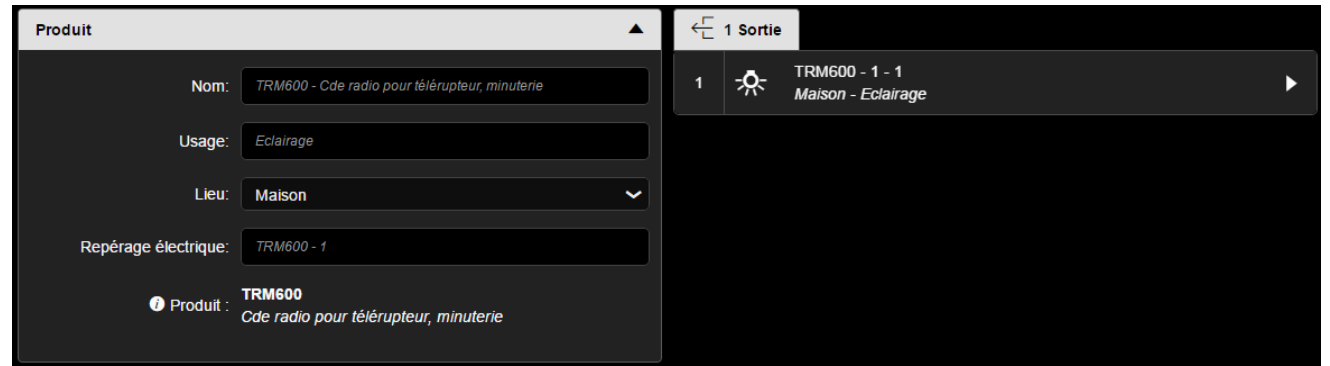

Vue des voies :

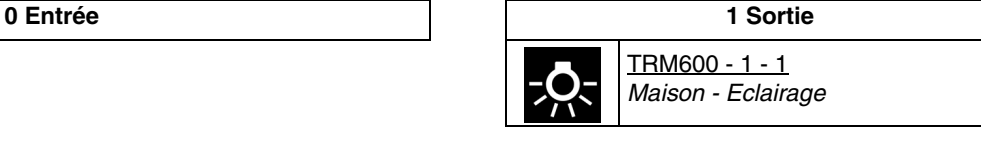

*Note : La localisation du produit entraîne la fermeture de la sortie pour 200ms. Selon le dispositif connecté, l'effet physique sera différent :* 

- *Pour un télérupteur, l'état de sortie s'inverse à chaque impulsion.*
- *Pour une minuterie, la sortie reste en l'état pour une durée déterminé.*

## <span id="page-11-2"></span>**4.2 Fonctions du produit en sortie**

#### ■ Impulsion

Elle permet de commander un télérupteur ou une minuterie d'un circuit d'éclairage traditionnel en 230V. La commande se fait en radio et peut provenir de boutons poussoirs ou d'autres entrées de commandes à impulsions. La durée d'impulsion est fixée à 200 ms et n'est pas modifiable.

#### ■ Le lien

La fonction Minuterie est l'unique fonction qui peut être liée à la sortie.

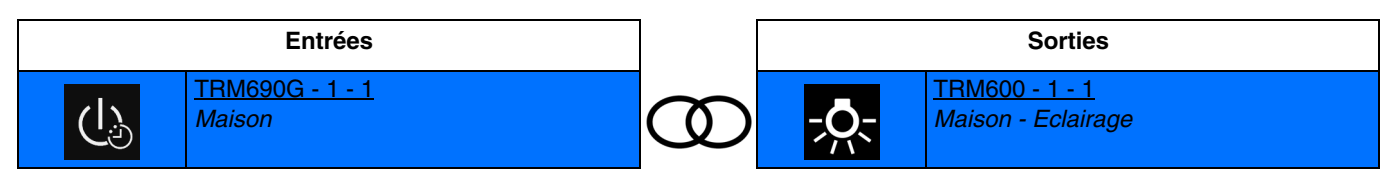

Fermeture brève du contact d'entrée : Commutation du contact de sortie de 200ms.

#### <span id="page-12-0"></span>**5. Retour usine**

Cette fonction permet de remettre le produit dans sa configuration initiale (configuration en sortie d'usine). Après un retour usine, le produit peut être ré-utilisé dans une nouvelle installation. Le retour usine peut s'effectuer soit directement sur le produit, soit par le plug-in du coupleur de média. Cette dernière solution est conseillée si le produit fait partie d'une installation configurée par ETS, ainsi le produit est effacé du projet.

## <span id="page-12-1"></span>**5.1 Retour usine par ETS via le coupleur de média**

- Pour un produit faisant partie de l'installation (connu par le coupleur de média) : Dans le menu **Adressage physique**, sélectionner **Retour usine**, puis suivre les instructions qui apparaissent à l'écran.
- Pour un produit ne faisant pas partie de l'installation (inconnu par le coupleur de média) : Dans le menu **Adressage physique**, sélectionner **Retour usine produit hors installation**, puis **Produit avec bouton d'adressage**.

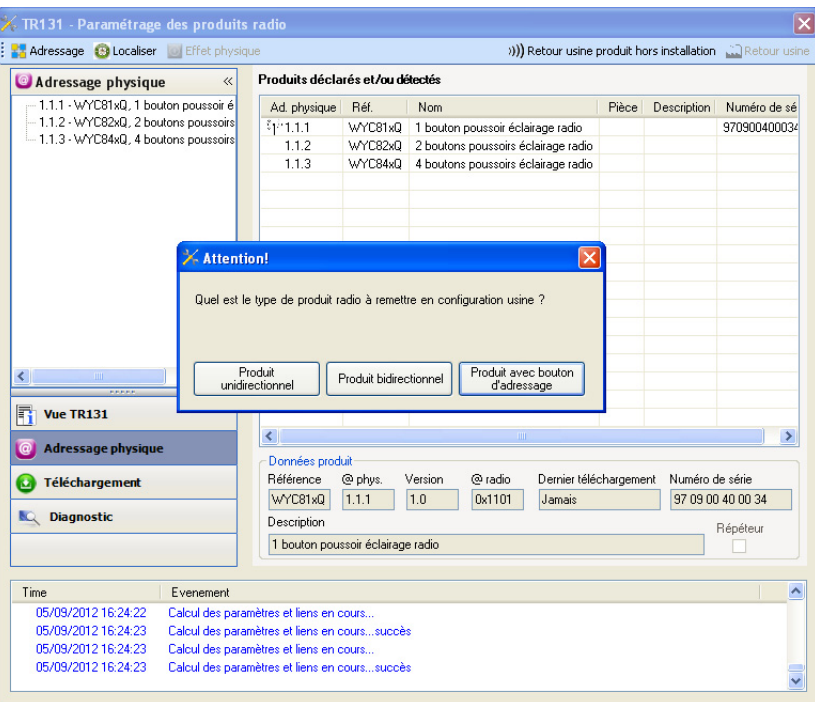

## <span id="page-12-2"></span>**5.2 Retour usine sur le produit**

Il est toujours possible d'effectuer le retour usine directement sur le produit.

Retour usine sur le produit :

- Faire un appui long (> à 10 secondes) sur le bouton poussoir **cfg**, relâcher le bouton dès que la led **cfg** clignote.
- Attendre l'extinction de la led **cfg** qui indique la fin du retour usine.

#### Remarque :

Pour ré-utiliser un produit déjà programmé dans une autre installation, quel que soit le mode configuration, il faut réaliser un retour usine du produit.

# <span id="page-13-0"></span>**6. Principales caractéristiques**

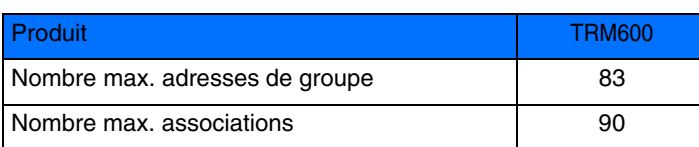

:hager

- $\bigodot$ HAGER Electro S.A.S 132, Boulevard d'Europe B.P. 78 F- 67212 Obernai Cedex www.hager.fr Tel.: 03.88.04.78.54
- $\circledcirc$ S.A. Hager Modulec N.V. Boulevard Industriel 61 Industrielaan Bruxelles -1070 - Brussel http://www.hagergroup.be Tel.: 02/529.47.11
- $\textcircled{\tiny{H}}$ Hager AG Sedelstrasse 2 6021 Emmenbrücke http://www.hager.ch Tel.: +41 (0)41 269 90 00